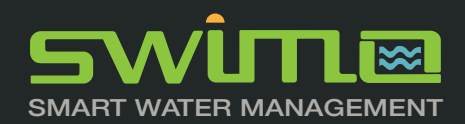

# API Documentation

*smart water technology*

*100% compatible for*

- *SWIMO*
- *CAMELEON*
- *ZUPO*

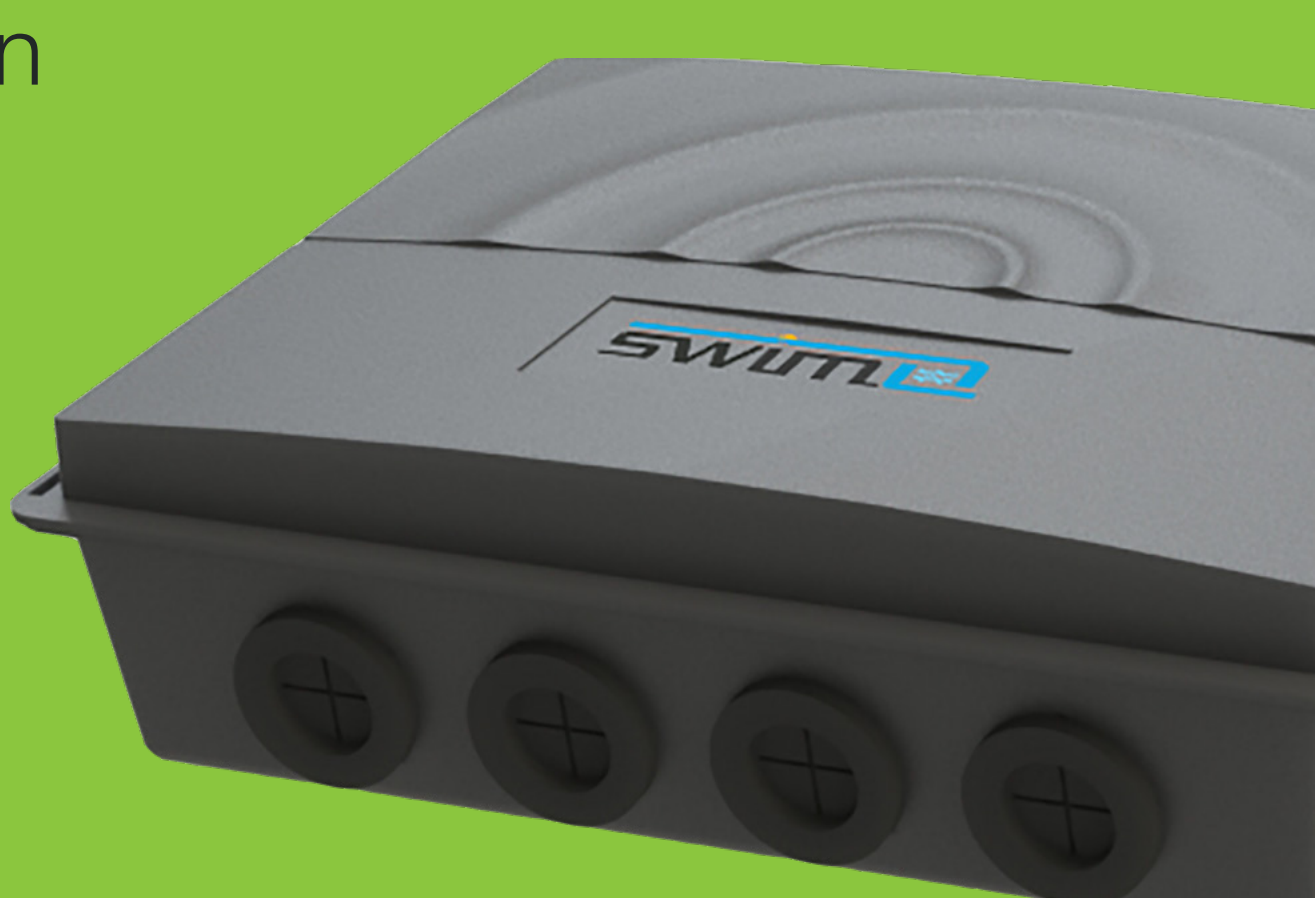

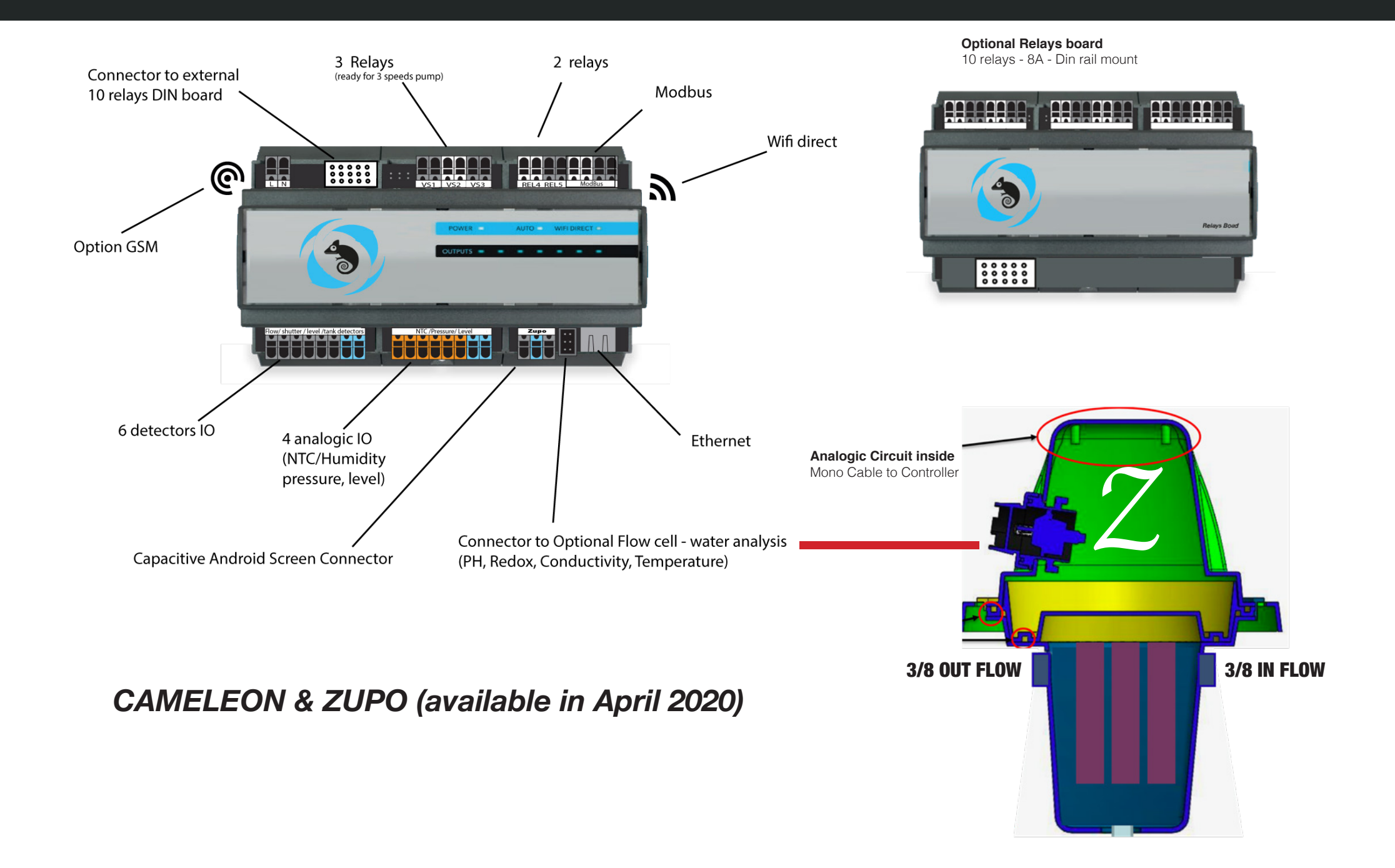

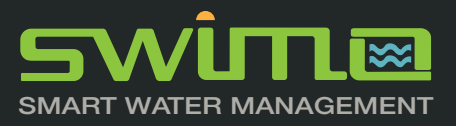

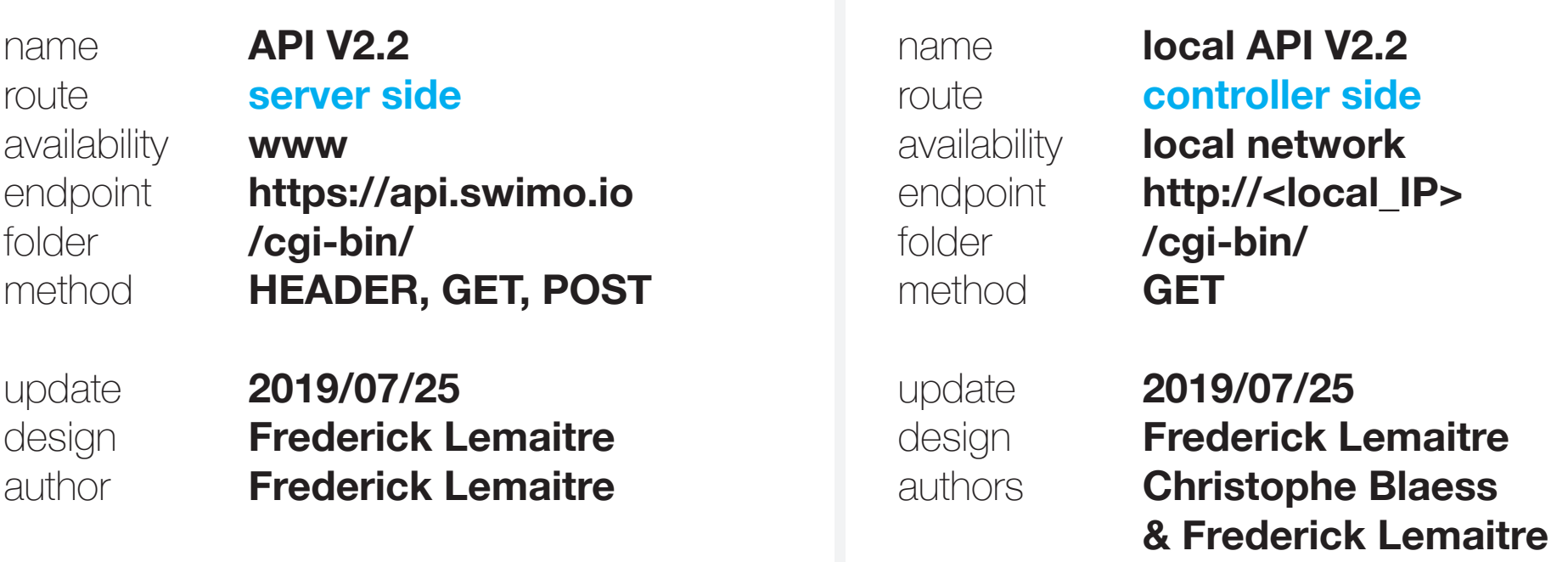

*As an example, when we talk to the server, we treat the information this way*

**https://api.swimo.io/cgi-bin/plageAdd?number=1&start=00:30&end=03:30&days=1234567**  with a **Header < appid : r9isU2Rbl1ajFO172Z0nj0LB8XbpDXGQlBOxCgbGJg** > the appid as token is obtained by getToken server side with user credentials

*on local network, when we talk to the controller, we treat this way*

**http://192.168.0.12/cgi-bin/plageAdd?number=1&start=00:30&end=03:30&days=1234567&api=FR576-690** the api as apikey is recovered by getAll server side and printed on the controller itself, it acts as controller credentials the IP **192.168.0.12** is obtained by getAll server side and can be found via user internet box also,. (default factory IP on Swimo network is 192.168.240.1)

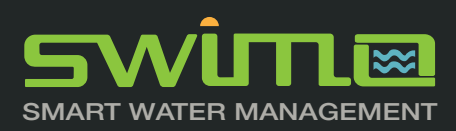

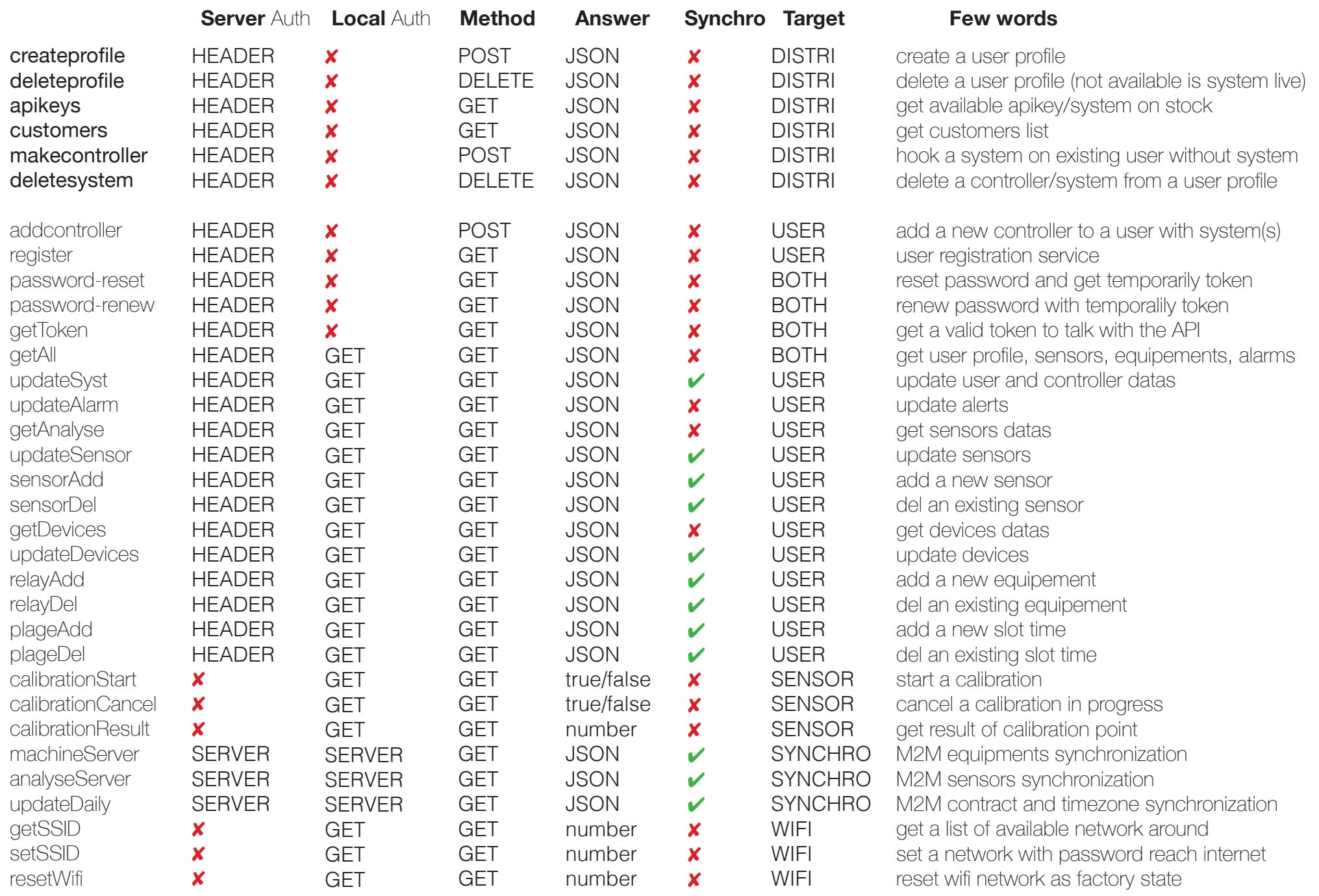

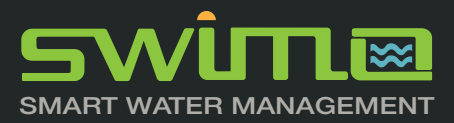

## Parse the API

POST services are strictly reserved to distributors and cannot be called with a valid user token. SYNCHRO services are M2M services between controllers and servers. Services can be called using cURL, jQuery, Ruby, Python requests, node , php, go.. with HEADERS user, code, appid as authentificators and GET/POST as parameters. Some services exit only in Local mode (auth) and others only server side (auth) - see above.

#### service example / register

#### CURL

curl --location --request GET «https://api.swimo.io/cgi-bin/ register?pass&serial» \ --header «user: contact@iot.flowers» \ --header «code: ar98oice»

#### JQUERY

var form = new FormData(); var settings = { «url»: «https://api.swimo.io/cgi-bin/register?pass&serial», «method»: «GET», «timeout»: 0, «headers»: { «user»: «contact@iot.flowers», «code»: «ar98oice» }, «processData»: false, «mimeType»: «multipart/form-data», «contentType»: false, «data»: form };

\$.ajax(settings).done(function (response) { console.log(response); });

require «uri» require «net/http»

**RUBY** url = URI(«https://api.swimo.io/cgi-bin/register?pass&serial»)

https = Net::HTTP.new(url.host, url.port) https.use\_ssl = true

request = Net::HTTP::Get.new(url) request[«user»] = «contact@iot.flowers» request[«code»] = «ar98oice»

response = https.request(request) puts response.read\_body

#### PYTHON

import requests url = 'https://api.swimo.io/cgi-bin/register?pass&serial' headers  $=$  { 'user': 'contact@iot.flowers', 'code': 'ar98oice'

} response = requests.request('GET', url, headers = headers, data = payload, files = files, allow\_redirects=False, timeout=undefined, allow\_redirects=false) print(response.text)

#### NODE

};

});

var https = require('https');

var options  $=$  { 'method': 'GET', 'hostname': 'api.swimo.io', 'path': '/cgi-bin/register?pass=&serial=', 'headers': { 'user': 'contact@iot.flowers', 'code': 'ar98oice' }

var req = https.request(options, function (res) { var chunks  $=$   $\Pi$ :

 res.on(«data», function (chunk) { chunks.push(chunk); });

 res.on(«end», function (chunk) { var body = Buffer.concat(chunks); console.log(body.toString()); });

 res.on(«error», function (error) { console.error(error); });

var postData = «------WebKitFormBoundary7MA4YWxkTrZu-0gW\r\nContent-Disposition: form-data; ------WebKitForm-

#### Boundary7MA4YWxkTrZu0gW--»;

req.setHeader('content-type', 'multipart/form-data; boundary=----WebKitFormBoundary7MA4YWxkTrZu0gW');

req.write(postData);

req.end();

PHP  $$curl = curl$  init();

curl\_setopt\_array(\$curl, array( CURLOPT\_URL => «https://api.swimo.io/cgi-bin/register?pass&serial», CURLOPT\_RETURNTRANSFER => true, CURLOPT\_ENCODING => «», CURLOPT\_MAXREDIRS => 10 CURLOPT TIMEOUT  $=> 0$ . CURLOPT\_FOLLOWLOCATION => false, CURLOPT\_HTTP\_VERSION => CURL\_HTTP\_VER-SION\_1\_1, CURLOPT\_CUSTOMREQUEST => «GET», CURLOPT\_HTTPHEADER => array( «user: contact@iot.flowers», «code: ar98oice» ), ));

 $$resonose = curl\_exec(\$cut)'$ \$err = curl\_error(\$curl);

curl\_close(\$curl);

if (\$err) { echo «cURL Error #:» . \$err; } else { echo \$response; } ?>

#### GO package main

import ( «fmt» «bytes» «mime/multipart» «os» «path/filepath» «net/http» «io/ioutil»

func main() { url := «https://api.swimo.jo/cgi-bin/register?pass&serial» method := «GET»

 payload := &bytes.Buffer{} writer := multipart.NewWriter(payload) err := writer.Close() if err != nil { fmt.Println(err)}

 client := &http.Client { CheckRedirect: func(req \*http.Request, via []\*http. Request) error { return http.ErrUseLastResponse }, } req, err := http.NewRequest(method, url, payload)

if  $err := nil$  fmt.Println(err) } req.Header.Add(«user», «contact@iot.flowers») req.Header.Add(«code», «ar98oice»)

 req.Header.Set(«Content-Type», writer.FormData-ContentType()) res, err := client.Do(req) defer res. Body Close() body, err := ioutil.ReadAll(res.Body)

fmt.Println(string(body))

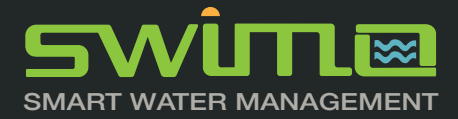

### **Services dedicated to distributors**

*create profile, hook system, add controller, delete system, delete user*

General rules

For Distributors services, the «appid» must be a valid distributor token to operate DISTRI services.

Any other user tokens are not valid.

Open a distributor account using automation.ac or contact contact@iot.flowers

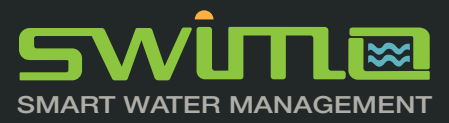

### **POST https://api.swimo.io/cgi-bin/createprofile**

*the best way for an automation user profile creation*

#### parameters :

https://api.swimo.io/cgi-bin/createprofile?serial=0010255555

*Method* : Header Param : appid,user,code

*POST* : serial, send

### **Headers**

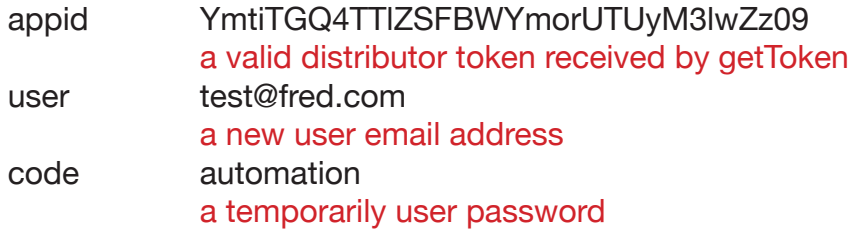

optional Params (to hook a system on user profile)

serial 0010155555

an existing serial system owned by distributor

send 1

 1 to send a notification by email to the user, 0 or nothing to do not send

Answer :

True: (received user account) 'master'=>new id

'idu'=>new id 'userEmail'=>test@fred.com 'token'=>token user 'token\_distri'=>YmtiTGQ4TTlZSFBWYmorUTUyM3lwZz09 'emailSent'=>1

false : \_MISSING\_EMAIL, \_MISSING\_PASSWORD, \_INVALID\_ PERMISSION, MISSING TOKEN, INVALID SERIAL, MISSING SE-RIAL, EMAIL ALREADY REGISTERED, SERIAL ALREADY REGIS-TERED

#### a cURL example :

*curl -X POST -H «appid: NkZUQkZmbHFubFk3Y2Nqb1BHeHJBQT09» \ -H «user: email@emailuser.com» \ -H «code: anypassword» \ -F «serial=001012758» \ -F «send=1» \ https://api.swimo.io/cgi-bin/createprofile*

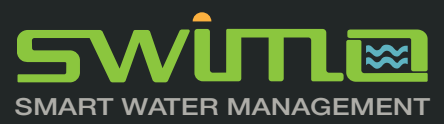

## **DELETE https://api.swimo.io/cgi-bin/deleteprofile**

*the best way for an automation user profile deletion*

### parameters :

https://api.swimo.io/cgi-bin/deleteprofile

*Method* : Header Param : appid,user

*DELETE* :

### **Headers**

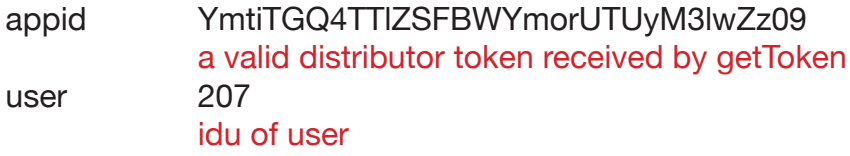

Answer :

true : \_USER\_TOKEN\_DELETED

false : \_SYSTEM\_LIVE\_THIS\_USER\_CAN\_NOT\_BE\_DELETED \_USER\_UNREGISTERED \_MISSING\_TOKEN \_INVALID\_PERMISSION

a cURL example : *curl -X DELETE -H «appid: NkZUQkZmbHFubFk3Y2Nqb1BHeHJBQT09» \ -H «user: 207» \ https://api.swimo.io/cgi-bin/createprofile*

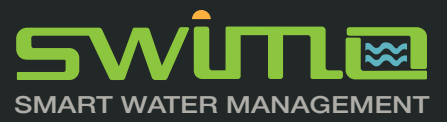

### **POST https://api.swimo.io/cgi-bin/apikeys**

*retrieve all systems available in distributor stock*

#### parameters :

https://api.swimo.io/cgi-bin/apikeys

*Method* : Header Param : appid

### **Headers**

appid YmtiTGQ4TTlZSFBWYmorUTUyM3lwZz09 a valid distributor token received by getToken

Answer : True: (received list of serial/ apikey) 'serial'=>serial number 'apikey'=>apikey 'date'=>date of purchase 'token\_distri'=>YmtiTGQ4TTlZSFBWYmorUTUyM3lwZz09

false : \_NO\_STOCK, \_INVALID\_PERMISSION, \_MISSING\_ **TOKEN** 

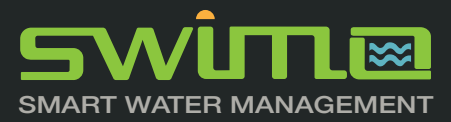

### **GET https://api.swimo.io/cgi-bin/customers**

*performed a list of sensors with it user hooked on distributor account with a sort by keywords based on sensor type*

### parameters :

https://api.swimo.io/cgi-bin/sensors?key=treatment

*Method* : Header Param : appid

*GET*: key, send

### **Headers**

appid YmtiTGQ4TTlZSFBWYmorUTUyM3lwZz09 a valid distributor token received by getToken

### Optional Params

key a valid idu <207> based on user unique id

Answer :

True: (received all users sorted idu) or a specific user

*'user'=> an array with all account and controller details* 

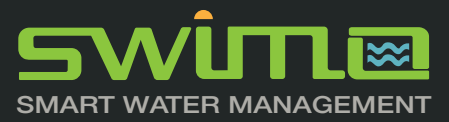

### **POST https://api.swimo.io/cgi-bin/makecontroller**

*hook a system/controller on an existing user list in customers*

#### parameters :

https://api.swimo.io/cgi-bin/makecontroller *Method* : Header Param : appid

false : \_ INVALID\_PERMISSION, \_ MISSING\_TOKEN, \_INVA-LID\_SERIAL

*POST* : serial, idu, send

### **Headers**

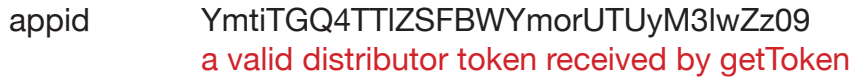

### Params

serial 00101010101 a valid serial number owned by distributor

idu 207 a valid user id owned by distributor

#### Answer :

True: (received list of serial/ apikey) 'idu'=> 'master'=> 'new-token'=> 'token\_distri'=>YmtiTGQ4TTlZSFBWYmorUTUyM3lwZz09

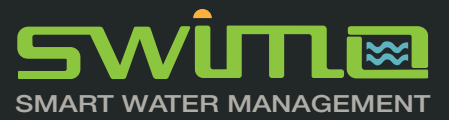

### **DELETE https://api.swimo.io/cgi-bin/deletesystem**

*delete a controller, all sensors and relays setup from a user*

### parameters :

https://api.swimo.io/cgi-bin/deletesystem

*Method* : Header Param : appid

*POST* : serial

### **Headers**

appid YmtiTGQ4TTlZSFBWYmorUTUyM3lwZz09 a valid distributor token received by getToken

#### param

serial 00120009090 a valid serial number owned by distributor

#### Answer :

True: \_SYSTEM\_DEVICES\_SENSORS\_TOKEN\_DELETED

*Warning : when a system is deleted, user token is also deleted, so the only way to retrieve the user is to call* customers *service*

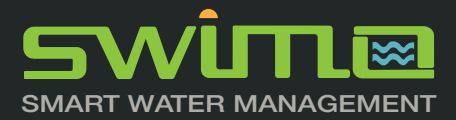

### **Services dedicated to users**

*manage profile, add new system, get datas, drive controllers, manage controllers...*

General rules

For User services, the «appid» must be a valid user token to operate USER/BOTH services.

Open a user account using this API or any other website consumming this API without owning a controller is not allowed at this time.

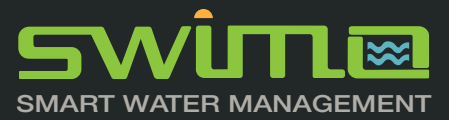

### **POST https://api.swimo.io/cgi-bin/addcontroller**

*to add a new controller on an existing user profile with a valid controller living*

#### parameters :

https://api.swimo.io/cgi-bin/addcontroller

*Method* : Header Param : appid

POST : serial

### **Headers**

user YmtiTGQ4TTlZSFBWYmorUTUyM3lwZz09 a valid user token received by getToken

parameter :

serial 00102020202 a valid serial number

#### Answer :

True: 'master'=> 'idu'=> 'userEmail'=> 'new\_token'=> 'token\_user'=> 'emailSent'=> 

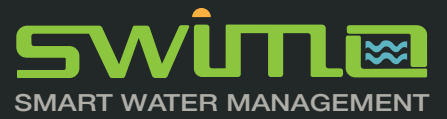

## **GET https://api.swimo.io/cgi-bin/register**

*register a user account with a valid idSystem (user interface)*

#### parameters :

https://api.swimo.io/cgi-bin/register?pass= AUto56709&serial=00101567890

*Method* : Header Param : user,code

METHOD : GET PARAMS pass :confirmation serial :serial number

### **Headers**

user contact@iot.flowers<br>
code AUto56709 AUto56709

Params

- pass AUto56709 same password as code<br>serial 00101567890 00101567890 a valid serial system
- Answer : True: (received token) «oR5zdhuVrje4yVqCkTR860i659fqVi04uQECHBVBIY» false : \_SERIAL\_ALREADY\_REGISTERED, \_SERIAL\_UNAVAILABLE , EMAIL ALREADY REGISTER , \_TWO\_PASSWORDS\_INCORRECT

### **GET https://api.swimo.io/cgi-bin/password-reset**

*to launch a procedure to renew password creating a temporarily token sent automatically by email*

#### parameters :

https://api.swimo.io/cgi-bin/password-reset?serial=0010255555

*Method* : Header Param : user

### **Headers**

user test@fred.com user email address

#### Answer :

True: \_EMAIL\_SENT

False: EMAIL UNKNOWN

*An email is sent to the user email with a temporarily token as a key to change his password*

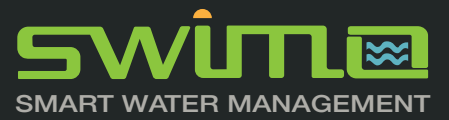

### **GET https://api.swimo.io/cgi-bin/password-renew**

*To renew password with a temporarily token generated by password-reset* 

#### parameters :

https://api.swimo.io/cgi-bin/password-renew?pass=AUto56709

*Method* : Header Param : appid,user,code

METHOD : GET PARAMS pass :

### **Headers**

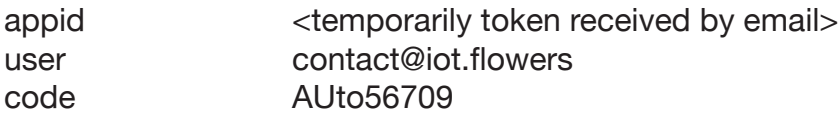

#### Params

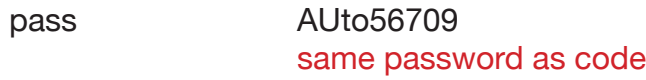

#### Answer :

True: \_GO\_TO\_LOGIN

false : \_TWO\_PASSWORDS\_INCORRECT, \_WRONG\_TOKEN, \_EMAIL\_DIFFERENT, \_MISSING\_TOKEN

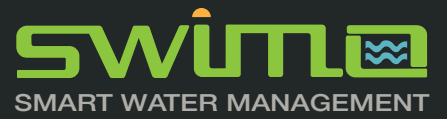

### **GET https://api.swimo.io/cgi-bin/getToken**

*Get a valid token as appid parameter in header to talk with the entire API*

#### parameters :

https://api.swimo.io/cgi-bin/getToken

*Method* : Header Param : user, code

### **Headers**

user test@fred.com user email address

code AUto56709 user password

Answer : True: (received token) «oR5zdhuVrje4yVqCkTR860i659fqVi04uQECHBVBlY» false : \_ MISSING\_HEADER, \_ INVALID\_ACCOUNT

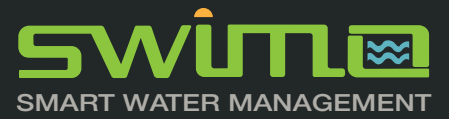

### **GET https://api.swimo.io/cgi-bin/getAll**

*retrieve a list of your users if there is more than one account, or all datas of this account.*

#### parameters :

https://api.swimo.io/cgi-bin/getAll

*Method* : Header Param : appid

#### **Headers**

appid oR5zdhuVrje4yVqCkTR860i659fqVi04uQECHBVBlY

#### Optional Param

ct 1 (for distributor, 1 remains appid token in the answer , else token distri must be stored on the application)

#### Answer :

false : \_INVALID\_ACCOUNT

 True : regarding type of account (distributor, user, multi user) answer is different as below ...

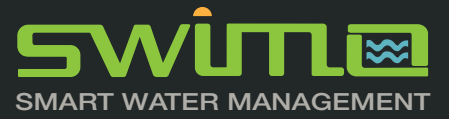

## **GET https://api.swimo.io/cgi-bin/getAll**

*a distributor or multi pool user list*

{

{

For distributors a list of users is the answer with get a token to reach this particular account and a token pro to retrieve this list sort by last name Desc

```
 «systems»: [
\sim {
       «master»: «101»,
        «idu»: «101»,
       «lastName»: «CRONIMUS»,
       «firstName»: «THOMAS»,
        «address»: «5 rue des Pommiers «,
        «city»: «HOERDT»,
        «zip»: «67720»,
        «phone»: «0610611614»,
        «userEmail»: «thomas.cronimus@sfr.fr»,
       «token»: «SEjrEGZA1q0v3tCheqhdxk3FhwyAEu2xLzEom03sCs»,
        «currentDate»: «2019-07-27 18:32:29»,
       «token_distri»: «MFo1RTZtVW91RXJ0TlFtVWlEZjVsUT09»,
       «idDistri»: «1159»
     },
       «master»: «178»,
        «idu»: «180»,
        «lastName»: «Sarl le Weekend»,
        «firstName»: «H495/2»,
       «address»: «2000 route des sanguinaires»,
        «city»: «ajaccio»,
        «zip»: «2000»,
        «phone»: «»,
       «userEmail»: «001021856@iot.flowers»,
        «token»: «MUsvQzJ5KzAvUkl0YXh4aTJySDV4dz09»,
        «currentDate»: «2019-07-27 18:36:13»,
       «token_distri»: «cHRoNDgyUDU4eDhZaGN2UUt3dTlUQT09»,
        «idDistri»: «1161»
```
],

}

 $\sim$  {

 } ] } ...

«waiting»:

a list of user without systems hooked on them «multicompte»: [

> «companyname»: «CLAIR' AZUR», «companyadresse»: «100 rue des alisiers», «companycp»: «06600», «companyville»: «Antibes», «companyphone»: «0820333233», «companyemail»: «services@clairazur.com», «companyweb»: «clairazur.automation.ac», «supportnom»: «BARRALIS», «supportprenom»: «Alexandre», «supportphone»: «0820 333 233», «supportemail»: «contact@clairazur.com», «avatar»: «a13c7e080fb8f64b4005643ba22729a7.png», «lat»: «43.6103», «long»: «7.0742», «idmaint»: «1161», «idDistri»: «1161», «mot»: «Le leader français du spa & spa de nage»

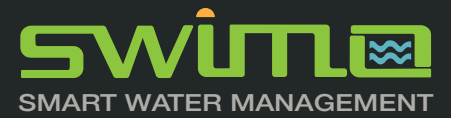

}

### **GET https://api.swimo.io/cgi-bin/getAll**

*a single account answer*

{

«version»: I  $\sim$  { «newVersion»: «v.0.1.1» } ], «user»: [  $\sim$  { «master»: «166», «idu»: «166», «idSystem»: «001021776», «apikey»: «FR576-690», «swimo»: «», «version»: «v.0.1.0», «ipMachine»: «192.168.240.1», «email»: «aquaphilou81@gmail.com», «nom»: «», «prenom»: «aquaphilou81», «adresse»: «», «cp»: «», «city»: «», «phone»: «», «avatar»: «», «timezone»: «Europe/Paris», «lang»: «FR», «lat»: «0», «long»: «0», «idCity»: «», «volume»: «10», «typeBassin»: «1», «typeAbris»: «\_INT», «unit»: «metric», «typeFiltration»: «», «datefiltre»: «0000-00-00», «typeTraitement»: «», «typeRevetement»: «», «typeHeater»: «», «typeSupTraitement»: «», «pompephmoins»: «0», «pompephplus»: «0», «notifCLient»: «0», «notifDistri»: «0», «contrat»: «0», «idDistri»: «1133» } ], «alarme»: I  $\{$  «idAlarm»: «781», «titreAlarm»: «ALERTE», «dateAlarm»: «2019-02-14 12:51:22»,

 «messageAlarm»: «Controleur N° - 001021776 - déconnecté» },  $\sim$  { «idAlarm»: «953», «titreAlarm»: «ALERTE», «dateAlarm»: «2019-03-14 10:37:46», «messageAlarm»: «Controleur N° - 001021776 - déconnecté» },  $\sim$  { «idAlarm»: «973», «titreAlarm»: «ALERTE», «dateAlarm»: «2019-03-14 16:00:23», «messageAlarm»: «Controleur N° - 001021776 - déconnecté» },  $\{$  «idAlarm»: «995», «titreAlarm»: «ALERTE», «dateAlarm»: «2019-03-15 00:00:22», «messageAlarm»: «Controleur N° - 001021776 - déconnecté» },  $\sim$  { «idAlarm»: «1432», «titreAlarm»: «ALERTE», «dateAlarm»: «2019-04-15 00:00:40», «messageAlarm»: «Controleur N° - 001021776 - déconnecté» },  $\sim$  { «idAlarm»: «1956», «titreAlarm»: «ALERTE», «dateAlarm»: «2019-05-18 00:00:01», «messageAlarm»: «Controleur N° - 001021776 - déconnecté» },  $\{$  «idAlarm»: «2318», «titreAlarm»: «ALERTE», «dateAlarm»: «2019-06-18 00:00:01», «messageAlarm»: «Controleur N° - 001021776 - déconnecté» } ], «meteo»: null, «accueil\_analyse»: [  $\{$ 

 $\sim$  {

 «sensorType»: «4», «nmSensor»: «1»,

 «currentDate»: «2019-03-13 19:02:46», «etatSensor»: «1», «nameSensor»: «Electrode pH», «minSensor»: «-1», «maxSensor»: «7.87», «alarmMin»: «6.5», «alarmMax»: «8», «liveSensor»: [  $\kappa$ -1». «7.87», «7.86», «7.85»,  $\overline{u}$   $\overline{z}$   $\overline{R}$  «7.84», «7.84», «7.83» ],  $\frac{1}{2}$  «live»: -1. «unitConsigne»: «pt», «offsetSensor»: «0», «typeCalibration»: «2», «dateCalib»: «0000-00-00 00:00:00», «idSystem»: «001021776» }, «sensorType»: «5», «nmSensor»: «2», «currentDate»: «2019-07-16 18:06:58», «etatSensor»: «1», «nameSensor»: «taux Redox», «minSensor»: «-182», «maxSensor»: «1372», «alarmMin»: «200», «alarmMax»: «900», «liveSensor»: [ «-1», «528», «506», «466»,  $\alpha$ 466» «415», «437», «492» ], «live»: -1, «unitConsigne»: «mV», «offsetSensor»: «0», «typeCalibration»: «2», «dateCalib»: «0000-00-00 00:00:00», «idSystem»: «001021776» },  $\sim$  { ], } ],  $\{$  },  $\{$  } ],  $\{$ 

 «sensorType»: «1», «nmSensor»: «4», «currentDate»: «2019-03-08 16:51:50», «etatSensor»: «1», «nameSensor»: «temperature», «minSensor»: «-1», «maxSensor»: «38.31», «alarmMin»: «14», «alarmMax»: «37», «liveSensor»: [ «-1», «16.21», «16.34», «16.52», «16.52», «16.78», «17», «17.26» «live»: -1, «unitConsigne»: «°C», «offsetSensor»: «0», «typeCalibration»: «0», «dateCalib»: «0000-00-00 00:00:00», «idSystem»: «001021776» «accueil\_appareil»: [], «plages»: [ «idSystem»: «001021776», «nmAction»: «1», «start»: «20:53», «end»: «21:00», «days»: «1234567» «idSystem»: «001021776», «nmAction»: «15», «start»: «19:41», «end»: «20:09», «days»: «1234567» «infos»: [ «companyname»: «IOT FLOWERS», «companyadresse»: «78 avenue Raymond Poincaré», «companycp»: «75116»,

 «companyville»: «PARIS», «companyphone»: «0987655433», «companyemail»: «fred.lemaitre@ iotflowers.com», «companyweb»: «automation.ac», «supportnom»: «LEMAITRE», «supportprenom»: «FRED», «supportphone»: «06 80 24 60 92», «supportemail»: «contact@iot.flowers», «avatar»: «1ecbe-396018665628b104a3678bbdc5a.png», «mot»: «la domotique piscine 2.0», «idmaint»: «1133», «idDistri»: «1133» } ], «LienGet»: [  $\{$  «token\_pro»: «MFo1RTZtVW91RXJ0TlFtVWlEZjVsUT09» } ]

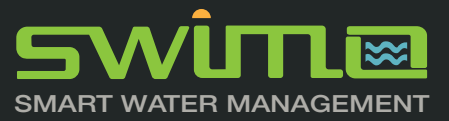

## **GET https://api.swimo.io/cgi-bin/updateSyst**

*update user account*

### parameters :

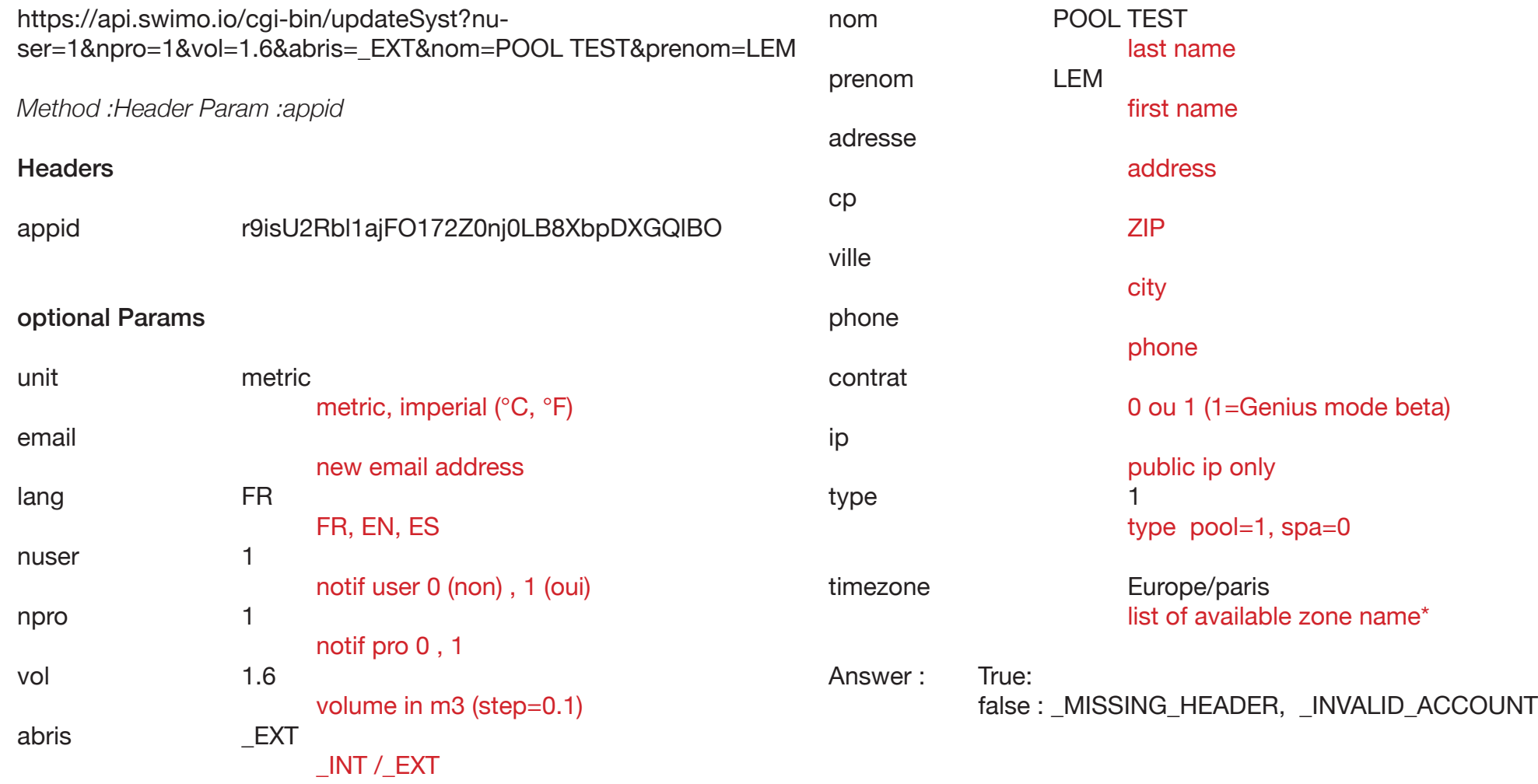

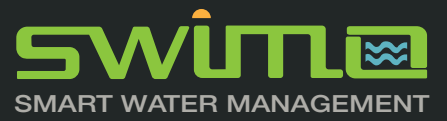

## **GET https://api.swimo.io/cgi-bin/updateAlarm**

*set notification as blind*

### parameters :

*https://api.swimo.io/cgi-bin/updateAlarm?idal=1876&stat=0*

*Method :Header Param :appid*

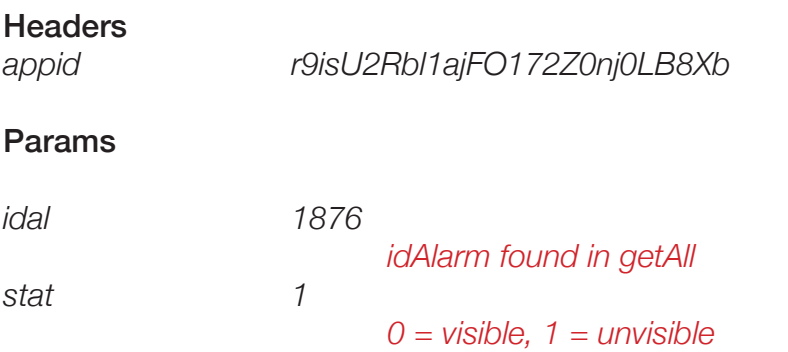

*update of the notifications in getAll; With the status = 1, the notification is as deleted and will not be visible by the user, but remains existing in database.*

Answer: True: false : invalid\_token

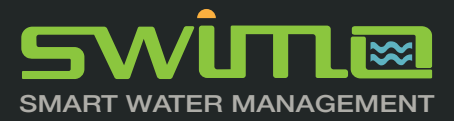

### **GET https://api.swimo.io/cgi-bin/getAnalyse?number=1**

*recovers all sensors, values, variations and status. By adding number = (sensor n °), we get the detail and history of a specific sensor*

#### parameters :

],

```
https://api.swimo.io/cgi-bin/getAnalyse?number=1&histo=30
Headers
appid r9isU2Rbl1ajFO172Z0nj0
Optional Params
number 1
                   optional number of sensor
histo
                   7, 30,90, 180, number of days
Answer :
\{ «analyse»: [
\{ «sensorType»: «4»,
         «number»: «1»,
         «nmSensor»: «1»,
         «currentDate»: «2019-07-27 18:48:13»,
         «etatSensor»: «1»,
         «nameSensor»: «Electrode pH»,
         «alarmMin»: «6»,
         «alarmMax»: «9»,
         «liveSensor»: «6.29»,
         «unitConsigne»: «pt»,
         «offsetSensor»: «0»,
         «typeCalibration»: «2»,
         «dateCalib»: «0000-00-00 00:00:00»
 }
                                                                                                       «historique»: [
                                                                                                    \sim {
                                                                                                             «releve»: «6.31»,
                                                                                                             «insertion»: «2019-07-27 16:00:05»
                                                                                                          },
                                                                                                    \sim {
                                                                                                             «releve»: «5.48»,
                                                                                                             «insertion»: «2019-07-26 16:00:04»
                                                                                                          },
                                                                                                    \sim {
                                                                                                             «releve»: «6.62»,
                                                                                                             «insertion»: «2019-07-20 16:00:04»
                                                                                                          },
                                                                                                    \{ «releve»: «6.64»,
                                                                                                             «insertion»: «2019-07-20 08:00:05»
                                                                                                          },
                                                                                                    \left\{\begin{array}{ccc} & & \\ & & \end{array}\right\} «releve»: «8.17»,
                                                                                                             «insertion»: «2019-07-16 16:00:03»
                                                                                                          },
                                                                                                    \left\{\begin{array}{ccc} & & \\ & & \end{array}\right\} «releve»: «8.33»,
                                                                                                             «insertion»: «2019-07-16 08:00:04»
                                                                                                          },
                                                                                                    \left\{\begin{array}{ccc} & & \\ & & \end{array}\right\} «releve»: «8.34»,
                                                                                                             «insertion»: «2019-07-15 16:00:04»
                                                                                                     }
                                                                                                     ]
                                                                                                    }
```
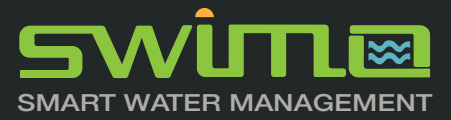

### **GET https://api.swimo.io/cgi-bin/getAnalyse**

*recovers all sensors, values, variations and status. By adding number = (sensor n °), we get the detail and history of a specific sensor*

#### parameters :

https://api.swimo.io/cgi-bin/getAnalyse

#### **Headers**

appid r9isU2Rbl1ajFO172Z0nj0

#### answer :

{

```
 «analyse»: [
\sim {
         «idTheme»: «_PH»,
         «sensorType»: «4»,
         «number»: «1»,
         «etatSensor»: «1»,
         «nameAnalyse»: «Valeur Ph «,
         «variation»: 0,
         «liveSensor»: «6.29»,
         «unitSensor»: «pt»,
         «name2»: «item»,
         «variation2»: 2,
         «live2»: «6.51»,
         «unit2»: «»,
         «name3»: «»,
         «variation3»: 2,
         «live3»: «6.33»,
         «unit3»: «»,
         «currentDate»: «2019-07-27 18:48:13»
      },
\left\{\begin{array}{ccc} & & \\ & & \end{array}\right\} «idTheme»: «_ORP»,
```
«sensorType»: «5»,

 «number»: «2», «etatSensor»: «1», «nameAnalyse»: «orp/redox», «variation»: 2, «liveSensor»: «323.8», «unitSensor»: «mV», «name2»: «item», «variation2»: 2, «live2»: «333.3», «unit2»: «», «name3»: «», «variation3»: 2, «live3»: «377.9», «unit3»: «», «currentDate»: «2019-07-27 18:48:13»

 },  $\{$ 

 «idTheme»: «\_EC», «sensorType»: «6», «number»: «3», «etatSensor»: «1», «nameAnalyse»: «conductivité», «variation»: 2, «liveSensor»: «2.29», «unitSensor»: «mS/cm», «name2»: «item», «variation2»: 2, «live2»: «2.26», «unit2»: «», «name3»: «», «variation3»: 2, «live3»: «2.24»,

 «unit3»: «», «currentDate»: «2019-07-27 18:48:13»

 },  $\sim$  {

 $\left\{\begin{array}{ccc} & & \\ & & \end{array}\right\}$ 

 «idTheme»: «\_TEMP», «sensorType»: «1», «number»: «4», «etatSensor»: «1», «nameAnalyse»: «temperature», «variation»: 0, «liveSensor»: «35.94», «unitSensor»: «°C», «name2»: «item», «variation2»: 0, «live2»: «36.23», «unit2»: «», «name3»: «», «variation3»: 0, «live3»: «36.58», «unit3»: «», «currentDate»: «2019-07-27 18:48:13» },

 «idTheme»: «\_FLOW\_SWITCH», «sensorType»: «9», «number»: «7», «etatSensor»: «1», «nameAnalyse»: «debit/flux», «variation»: 2, «liveSensor»: «1», «unitSensor»: «L/h», «name2»: «item»,

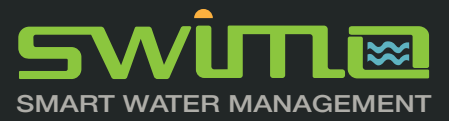

## **GET https://api.swimo.io/cgi-bin/updateSensor?number=1**

*update a sensor* 

#### parameters :

https://api.swimo.io/cgi-bin/updateSensor?nmSensor=4&nameSens=tempo

#### **Headers**

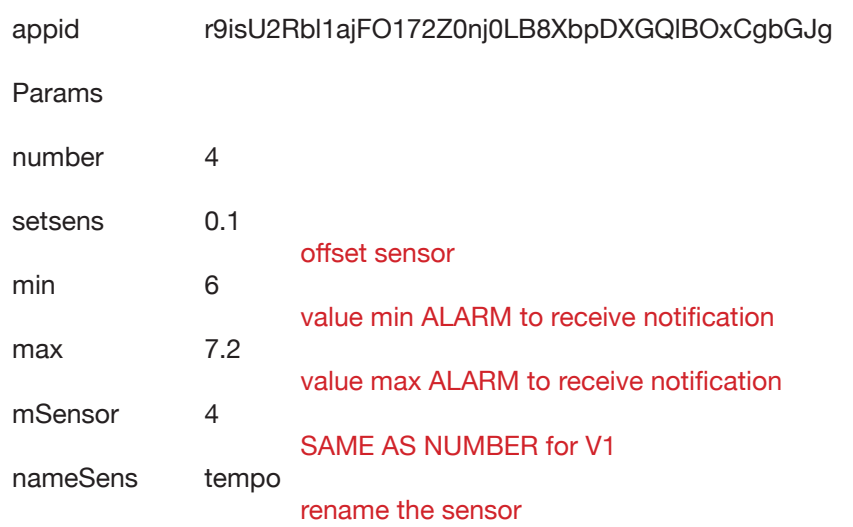

MIN and MAX alarms are not only here to send notifications. In some kind of conditions, those alarms may interrupted a part of treatment or allowing something that should not run.

As an example, PH sensor alarms is generally maintained between 6.8 to 7.8. In case of a ph over 7.8, the chlorine pump will stopped until the PH level is restored between those 2 alarms.

Answer: True : true False : invalid\_system

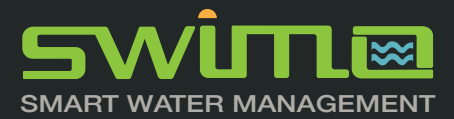

## **GET https://api.swimo.io/cgi-bin/sensorAdd**

*to add a new sensor connected on the controller*

### **GET https://api.swimo.io/cgi-bin/sensorDel**

*to delete a new sensor connected on the controller*

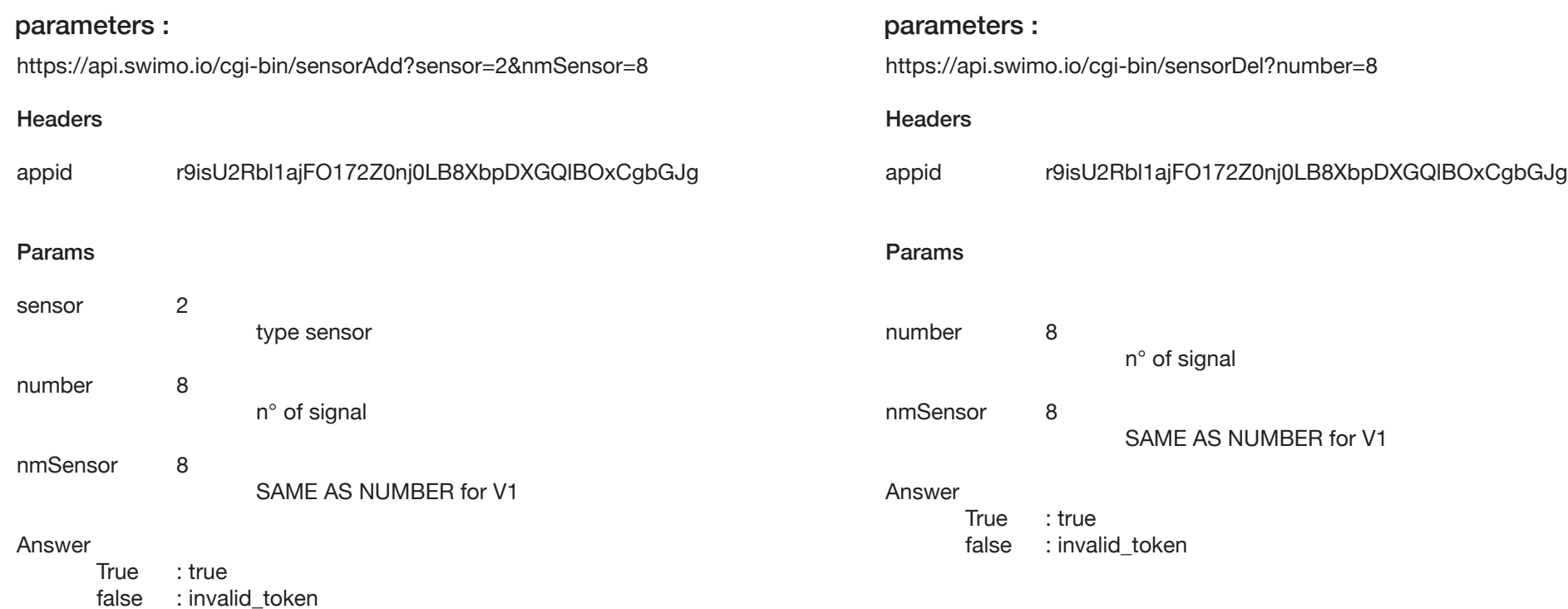

Sensors **numbers are 1 to 23 regarding the controller signals Modbus sensors numbers are 13, 17, 18 and 19 (can be increased)**

**SensorType are choosen regarding the type of signal needed even if some signal are hard connect to sensor number like PH sensor is always connected to 1**

**CHECK SENSORS LIST and SENSORS SIGNAL BOARD**

**For scalable API calls, number is the primary variable to retrieve Sensors**

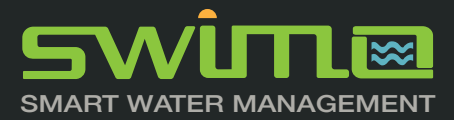

### **GET https://api.swimo.io/cgi-bin/getDevices?number=4**

*recovers all devices, values, variations and status. By adding number = (relay n °), we get the detail and history of a specific device*

#### parameters :

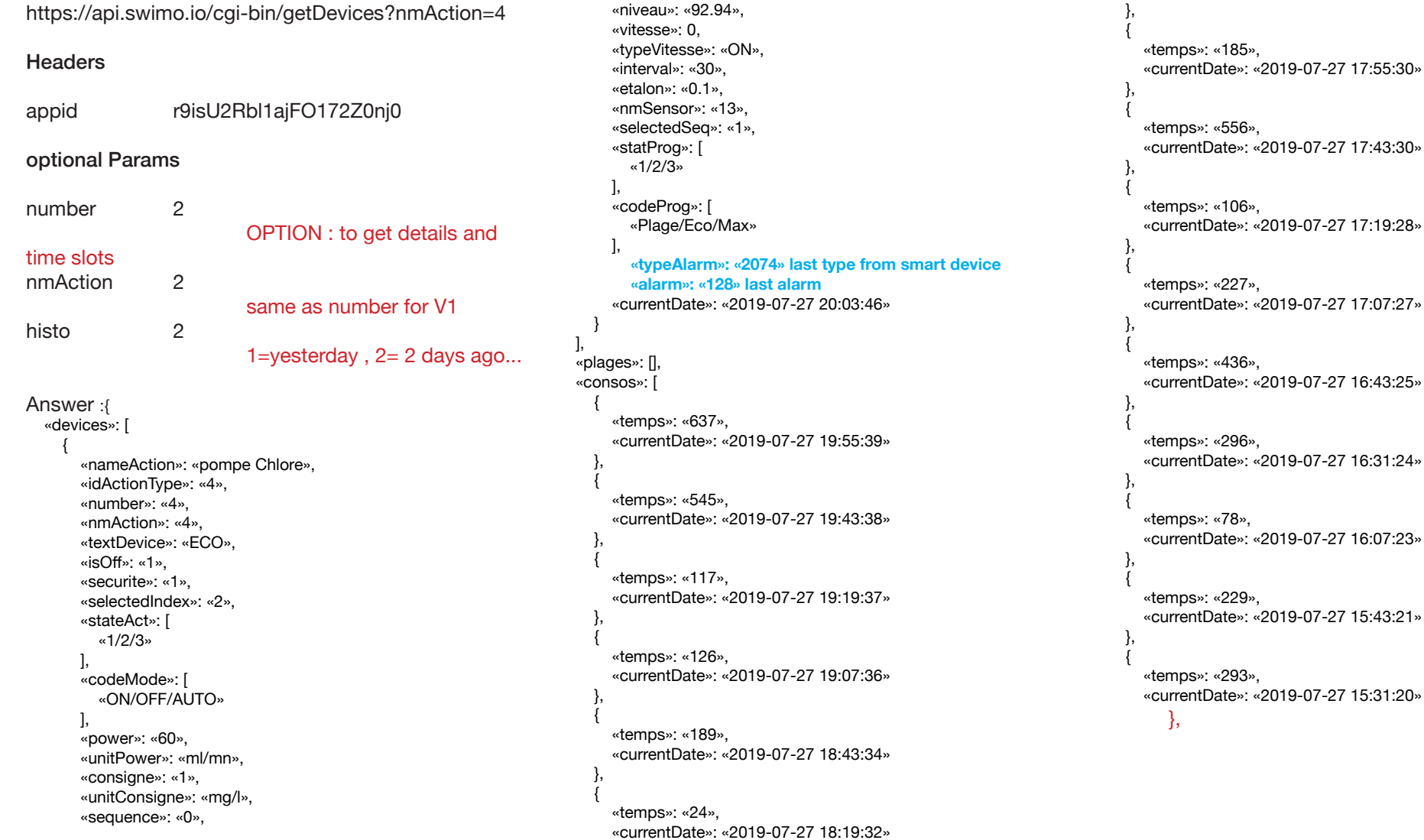

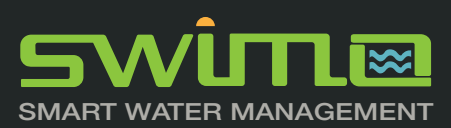

## $\blacksquare$   $\blacksquare$ SMART WATER MANAGEMENT

 } ] } ]

 «nameSensor»:»detecteur fermeture volet», «nameAnalyse»:»Volet fermé», «defaultSet»:»0», «typeCalibration»:»0», «defaultCalibrationBas»:»0», «defaultCalibrationHaut»:»0», «unitSensor»:»», «minSensor»:»0», «maxSensor»:»0», «alarmMin»:»0», «alarmMax»:»0» «id»:»14», «sensorType»:»14», «nmSensorDefault»:»12», «idTitre»:» WATER LEVEL». «theme»:»niveau», «nameSensor»:»niveau», «nameAnalyse»:»NIveau d'eau», «defaultSet»:»0», «typeCalibration»:»0», «defaultCalibrationBas»:»2», «defaultCalibrationHaut»:»0», «unitSensor»:»», «minSensor»:»4.5», «maxSensor»:»7», «alarmMin»:»3.5»,

«theme»:»roller\_level\_apio».

 },  $\left\{\begin{array}{ccc} \end{array}\right\}$ 

«alarmMax»:»8»

 «id»:»18», «sensorType»:»17»,

 },  $\left\{\begin{array}{c} \end{array}\right.$ 

»,

 «id»:»15», «sensorType»:»15», «nmSensorDefault»:»5», «idTitre»:»\_SWITCH», «theme»:»reed», «nameSensor»:»Detecteur reed», «nameAnalyse»:»reed sensor», «defaultSet»:»0», «typeCalibration»:»0», «defaultCalibrationBas»:»2», «defaultCalibrationHaut»:»0», «unitSensor»:»», «minSensor»:»0», «maxSensor»:»1», «alarmMin»:»0», «alarmMax»:»1» },  $\left\{\begin{array}{ccc} \end{array}\right\}$  $\left\{\begin{array}{ccc} \end{array}\right\}$ 

 «nmSensorDefault»:»6», «idTitre»:»\_TEMP\_4201», «theme»:»TEMP», «nameSensor»:»Temperature Sauna», «nameAnalyse»:»Temperature Sauna», «defaultSet»:»0», «typeCalibration»:»2», «defaultCalibrationBas»:»2», «defaultCalibrationHaut»:»0», «unitSensor»:»°C», «minSensor»:»0», «maxSensor»:»0», «alarmMin»:»5», «alarmMax»:»80» },  $\left\{\begin{array}{ccc} \end{array}\right\}$  «id»:»19», «sensorType»:»18», «nmSensorDefault»:»15», «idTitre»:»\_RS485\_NORSUP», «theme»:»temp\_rs\_norsup», «nameSensor»:»Temperature», «nameAnalyse»:»Temperature Norsup», «defaultSet»:»90», «typeCalibration»:»0», «defaultCalibrationBas»:»0», «defaultCalibrationHaut»:»0», «unitSensor»:»°C»,

> «minSensor»:»0», «maxSensor»:»0», «alarmMin»:»50», «alarmMax»:»100»

#### },  $\left\{\begin{array}{ccc} \end{array}\right\}$

 «id»:»21», «sensorType»:»19», «nmSensorDefault»:»16», «idTitre»:»\_RS485\_TEMP», «theme»:»temp\_adc», «nameSensor»:»Temperature hammam», «nameAnalyse»:»Temperature Hammam», «defaultSet»:»45», «typeCalibration»:»0», «defaultCalibrationBas»:»0», «defaultCalibrationHaut»:»0», «unitSensor»:»°C», «minSensor»:»0», «maxSensor»:»0», «alarmMin»:»30», «alarmMax»:»65» },  $\left\{\begin{array}{ccc} \end{array}\right\}$ 

 «id»:»22», «sensorType»:»20»,  «nmSensorDefault»:»10», «idTitre»:»\_TYPE\_TOP», «theme»:»flotteur haut», «nameSensor»:»flotteur haut», «nameAnalyse»:»flotteur haut», «defaultSet»:»0», «typeCalibration»:»0», «defaultCalibrationBas»:»0», «defaultCalibrationHaut»:»0», «unitSensor»:»», «minSensor»:»0», «maxSensor»:»0», «alarmMin»:»0», «alarmMax»:»1»

#### },  $\left\{\begin{array}{ccc} \end{array}\right\}$

 «id»:»23», «sensorType»:»21», «nmSensorDefault»:»11», «idTitre»:»\_TYPE\_MEDIUM», «theme»:»flotteur milieu», «nameSensor»:»flotteur milieu», «nameAnalyse»:»flotteur milieu», «defaultSet»:»0», «typeCalibration»:»0», «defaultCalibrationBas»:»0», «defaultCalibrationHaut»:»0», «unitSensor»:»», «minSensor»:»0», «maxSensor»:»0», «alarmMin»:»0», «alarmMax»:»1»

#### },  $\left\{\begin{array}{ccc} \end{array}\right\}$

 },  $\left\{\begin{array}{ccc} \end{array}\right\}$   «id»:»24», «sensorType»:»22», «nmSensorDefault»:»12», «idTitre»:»\_TYPE\_BOTTOM», «theme»:»flotteur bas», «nameSensor»:»flotteur bas», «nameAnalyse»:»flotteur bas», «defaultSet»:»0», «typeCalibration»:»0», «defaultCalibrationBas»:»0», «defaultCalibrationHaut»:»0», «unitSensor»:»», «minSensor»:»0», «maxSensor»:»0», «alarmMin»:»0», «alarmMax»:»1» «id»:»25», «sensorType»:»23»,

 «nmSensorDefault»:»2», «idTitre»:»\_ORP», «theme»:»ORP\_CL», «nameSensor»:»Orp Chlore», «nameAnalyse»:»ORP Chlore actif», «defaultSet»:»0.4», «typeCalibration»:»2», «defaultCalibrationBas»:»1», «defaultCalibrationHaut»:»2», «unitSensor»:»mg\/l», «minSensor»:»0.4», «maxSensor»:»1.4», «alarmMin»:»0», «alarmMax»:»1.6»

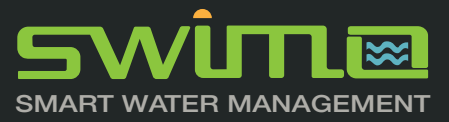

## **SENSORS Board signals**

*The swimo V3 board signals VS number in API call*

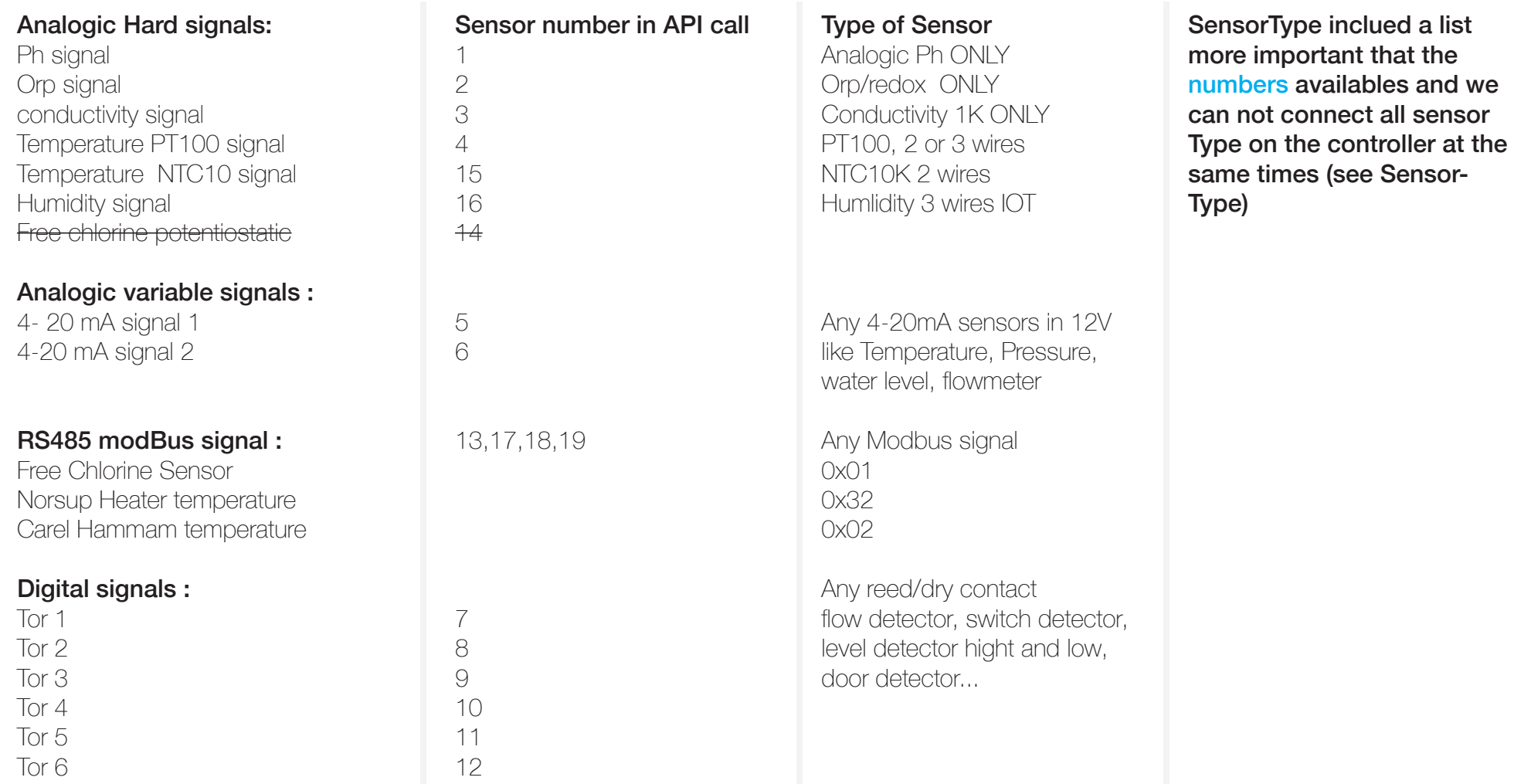

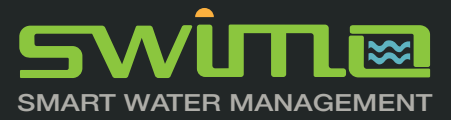

### **GET https://api.swimo.io/cgi-bin/getDevices**

*recovers all devices, values, variations and status. By adding number = (relay n °), we get the detail and history of a specific device*

 $\sim$  {

 $\{$ 

#### parameters :

https://api.swimo.io/cgi-bin/getDevices **Headers** appid r9isU2Rbl1ajFO172Z0nj0 answer { «devices»: [  $\{$  «nameAction»: «pompe Chlore», «idActionType»: «4», «number»: «4», «nmAction»: «4», «textDevice»: «\_ECO\_MODE», «soldeNiveau»: «92.94», «consoJour»: «03:13:29», «codeConsigne»: «1», «unitConsigne»: «mg/l», «isOff»: «0», «securite»: «1», «selectedIndex»: «2», «stateAct»: [ «1/2/3» ], «codeMode»: [ «ON/OFF/AUTO» ], «currentDate»: «2019-07-27 20:07:40» },  $\{$  «nameAction»: «pompe ph-», «idActionType»: «2», «number»: «3», «nmAction»: «3», «textDevice»: «\_ECO\_MODE», «soldeNiveau»: «41.07»,

 «consoJour»: «00:00:00», «codeConsigne»: «7», «unitConsigne»: «pt», «isOff»: «0», «securite»: «1», «selectedIndex»: «1», «stateAct»: [ «1/2/3» ], «codeMode»: [ «ON/OFF/AUTO» ], «currentDate»: «2019-07-27 20:07:40» }, «nameAction»: «Pompe secu», «idActionType»: «9», «number»: «1», «nmAction»: «1», «textDevice»: «\_ECO\_MODE», «soldeNiveau»: «-1», «consoJour»: «00:00:00», «codeConsigne»: «», «unitConsigne»: «», «isOff»: «0», «securite»: «1», «selectedIndex»: «1», «stateAct»: [ «1/2/3» ], «codeMode»: [ «ON/OFF/AUTO» ], «currentDate»: «2019-07-27 20:07:40» }, «nameAction»: «Pompe floculant», «idActionType»: «14», «number»: «2», «nmAction»: «2»,

 «textDevice»: «\_ECO\_MODE», «soldeNiveau»: «-1», «consoJour»: «00:00:00», «codeConsigne»: «», «unitConsigne»: «», «isOff»: «0», «securite»: «0», «selectedIndex»: «1», «stateAct»: [ «1/2/3» ], «codeMode»: [ «ON/OFF/AUTO» ], «currentDate»: «2019-07-27 20:07:40» }

 $\Box$ }

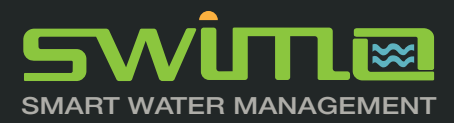

## **GET https://api.swimo.io/cgi-bin/updateDevice?number=1**

*update a device*

#### parameters :

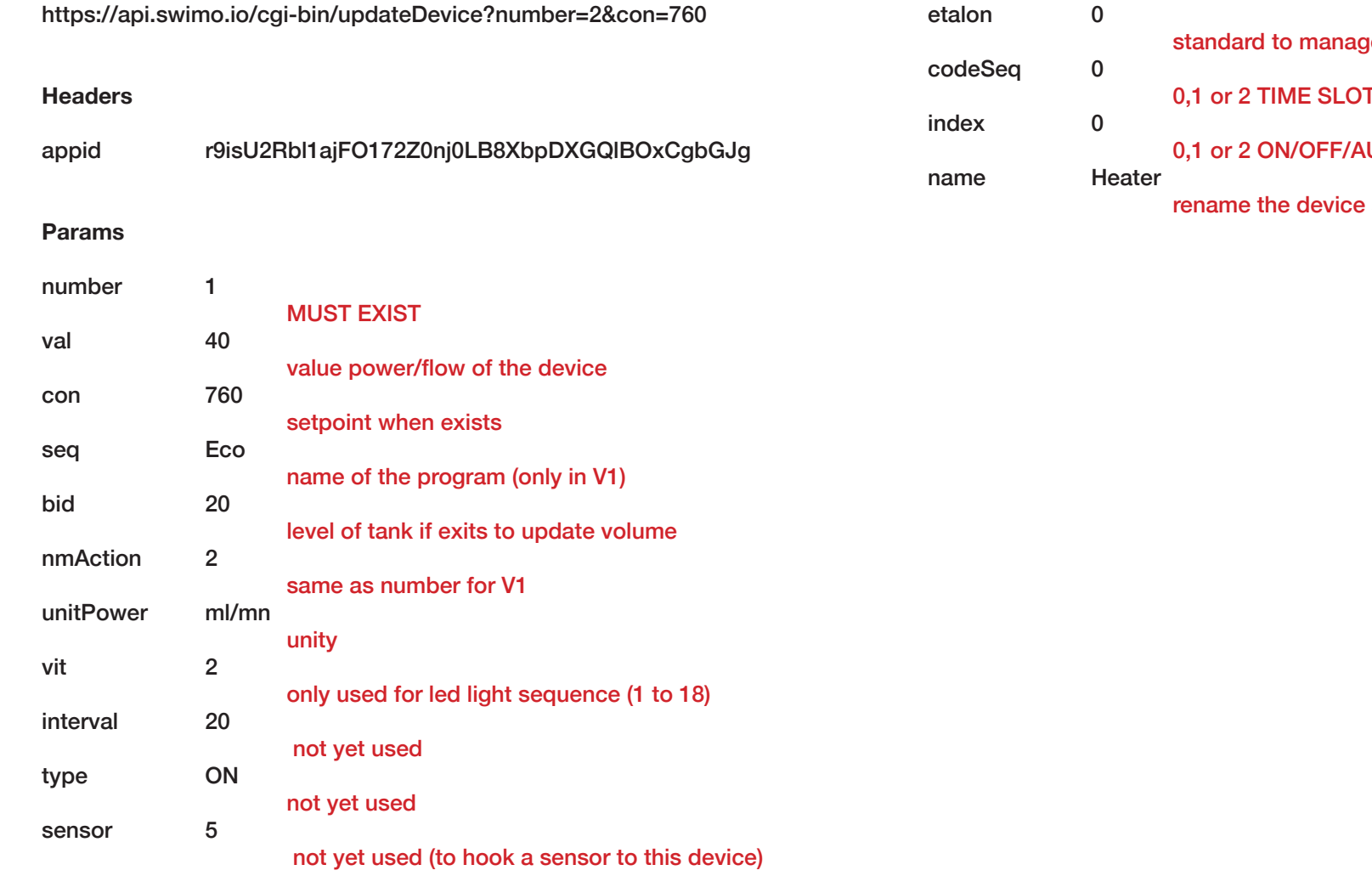

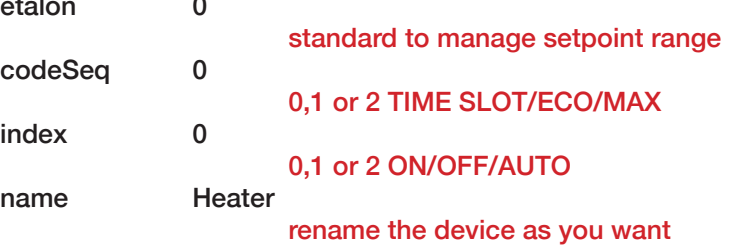

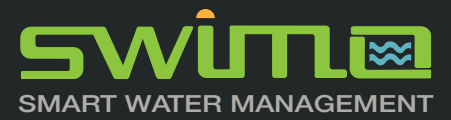

## **GET https://api.swimo.io/cgi-bin/relayAdd**

*to add a new device connected on the controller*

### **GET https://api.swimo.io/cgi-bin/relayDel**

*to delete a new device connected on the controller*

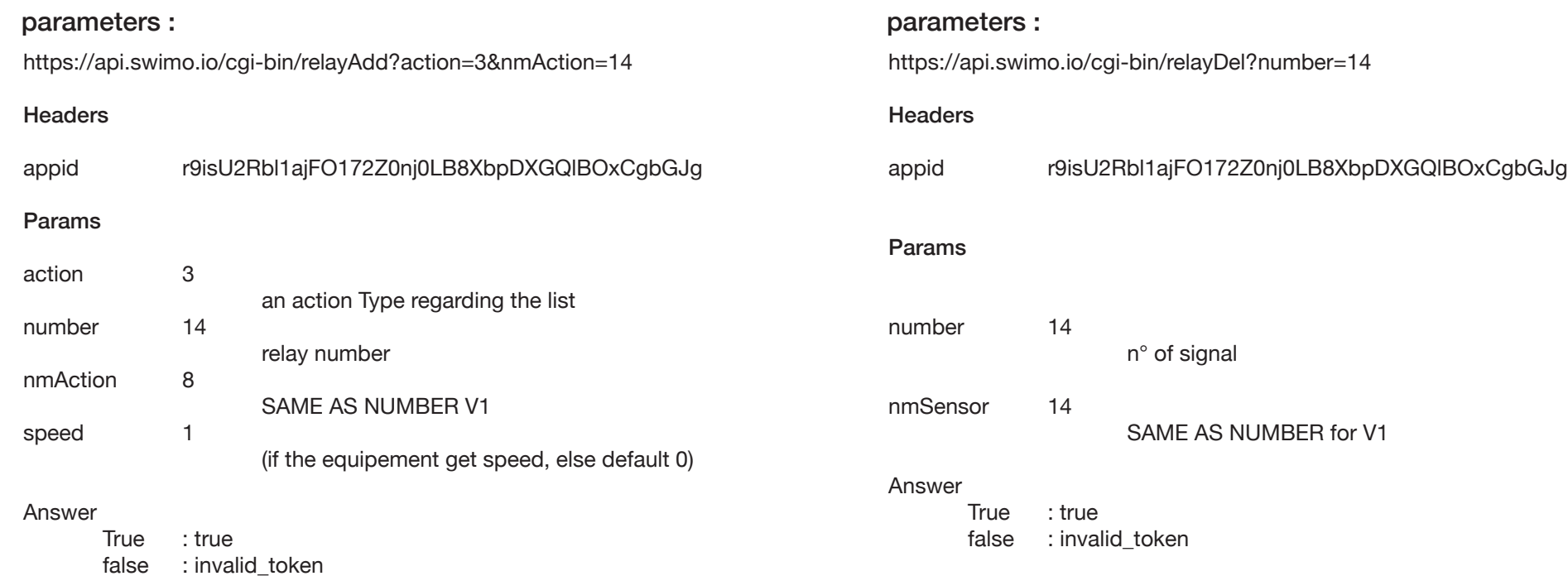

R**elay numbers are 1 to 15 regarding the controller relays**

**Modbus numbers are 16 to 19 (can be inceased)**

**ActionType are choosen regarding the type of automatism and sensor(s) required to get smart automation.**

**For scalable API calls, number is the primary variable to retrieve devices**

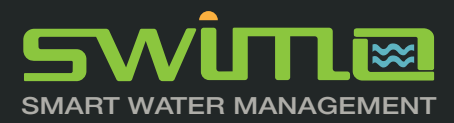

## **GET https://api.swimo.io/cgi-bin/plageAdd**

*to add a new time slot for a specific device*

#### parameters :

https://api.swimo.io/cgi-bin/plageAdd?number=1&start=00:30&end=03:30& days=1234567

#### **Headers**

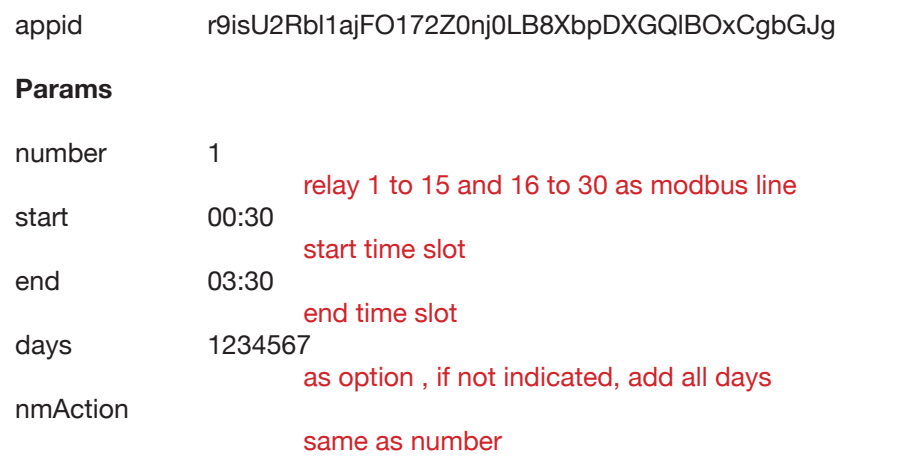

#### Answer

True : true false : invalid\_token

## **GET https://api.swimo.io/cgi-bin/plageDel**

*to delete a new an existing time slot on a specific device*

#### parameters :

https://api.swimo.io/cgi-bin/plageDel?number=1&start=00:30

#### **Headers**

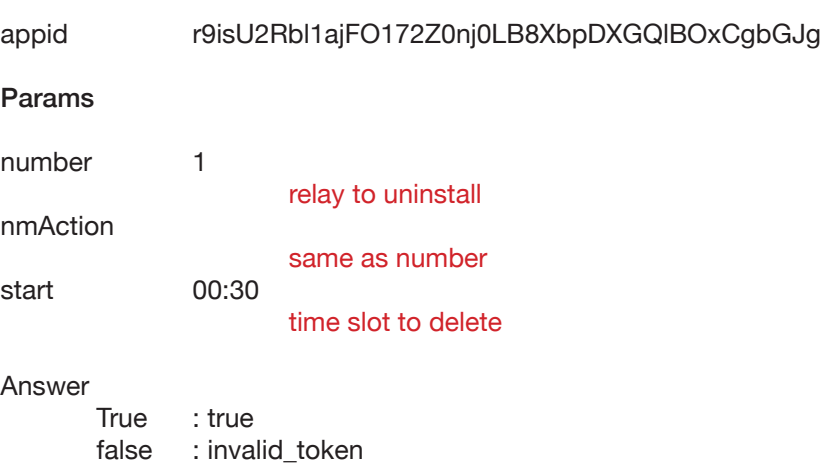

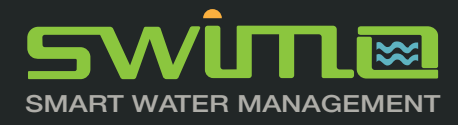

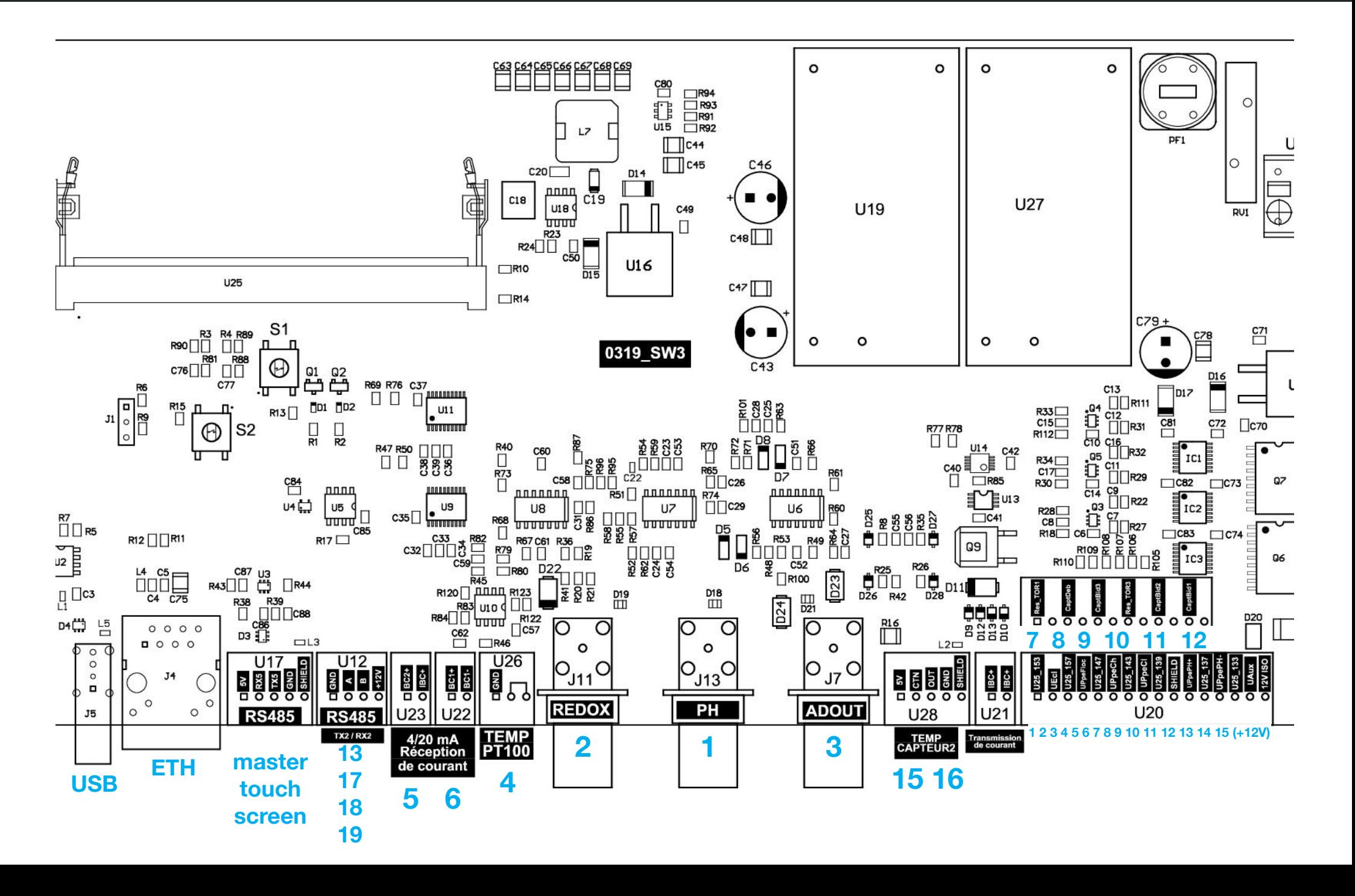

### $\Lambda$   $\overline{\mathbf{H}}$   $\overline{\mathbf{H}}$   $\overline{\mathbf{M}}$ SMART WATER MANAGEMENT

«stateAct»:»1\/2\/3»,

actionType», :[

 $\mathcal{A}$  «id»:»1», «idActionType»:»1», «idTitre»:»\_FILTRATION\_PUMP», «theme»:»\_ECO\_MODE», «unitPower»:»M3\/h», «nameAction»:»pompe Filtration», «SensorType»:»3», «SensorType2»:»9», «nmActionDefault»:»1», «stateAct»:»1\/2\/3», «stateNameAct»:»ON\/OFF\/AUTO», «stateProg»:»1\/2\/3\/4», «statProgName»:»Plage\/Night\/Day\/Winter», «defaultPower»:»12», «etalon»:»», «unitType»:»», «interval»:»», «defaultConsigne»:»», «defaultBidon»:»», «actionPilote»:»1», «needPilote»:»0», «typeCode»:»0», «securite»:»1»

#### },  $\left\{\begin{array}{c} \end{array}\right\}$

 «id»:»2», «idActionType»:»2», «idTitre»:»\_PHPMINUS\_PUMP», «theme»:» ECO\_MODE». «unitPower»:»ml\/mn», «nameAction»:»pompe ph-», «SensorType»:»1», «SensorType2»:»4», «nmActionDefault»:»2», «stateAct»:»1\/2\/3», «stateNameAct»:»ON\/OFF\/AUTO», «stateProg»:»1\/2\/3», «statProgName»:»Plage\/Eco\/Max», «defaultPower»:»35», «etalon»:»0.3», «unitType»:»pt», «interval»:»30», «defaultConsigne»:»7.2», «defaultBidon»:»20», «actionPilote»:»0», «needPilote»:»1», «typeCode»:»0», «securite»:»1» },

 «idActionType»:»3», «idTitre»:»\_PHPLUS\_PUMP». «theme»:»\_ECO\_MODE», «unitPower»:»ml\/mn», «nameAction»:»pompe ph+», «SensorType»:»1», «SensorType2»:»4», «nmActionDefault»:»3», «stateAct»:»1\/2\/3», «stateNameAct»:»ON\/OFF\/AUTO», «stateProg»:»1\/2\/3», «statProgName»:»Plage\/Eco\/Max», «defaultPower»:»35», «etalon»:»0.3», «unitType»:»pt», «interval»:»30», «defaultConsigne»:»7.1», «defaultBidon»:»20», «actionPilote»:»0», «needPilote»:»1», «typeCode»:»0», «securite»:»1»

#### },  $\{$

},

 «id»:»4», «idActionType»:»4», «idTitre»:»\_CHLORINE\_PUMP», «theme»:»\_ECO\_MODE», «unitPower»:»ml\/mn», «nameAction»:»pompe Chlore», «SensorType»:»13», «SensorType2»:»5», «nmActionDefault»:»4», «stateAct»:»1\/2\/3», «stateNameAct»:»ON\/OFF\/AUTO», «stateProg»:»1\/2\/3», «statProgName»:»Plage\/Eco\/Max», «defaultPower»:»60», «etalon»:»0.1», «unitType»:»mg\/l», «interval»:»30», «defaultConsigne»:»1.2», «defaultBidon»:»20», «actionPilote»:»0», «needPilote»:»1», «typeCode»:»0», «securite»:»1»

#### $\{$  «id»:»5», «idActionType»:»5», «idTitre»:»\_DOSING\_PUMP», «theme»:»\_ECO\_MODE», «unitPower»:»ml\/mn»,

 «nameAction»:»pompe de dosage», «SensorType»:»0», «SensorType2»:»8», «nmActionDefault»:»5», «stateAct»:»1\/2\/3», «stateNameAct»:»ON\/OFF\/AUTO», «stateProg»:»1\/2\/3», «statProgName»:»Plage\/Eco\/Max», «defaultPower»:»1», «etalon»:»», «unitType»:»», «interval»:»30», «defaultConsigne»:»», «defaultBidon»:»20», «actionPilote»:»0», «needPilote»:»1», «typeCode»:»0», «securite»:»1»

#### },  $\left\{\right.$

 «id»:»6», «idActionType»:»6», «idTitre»:»\_CHLORINATOR», «theme»:»\_ECO\_MODE», «unitPower»:»KW\/h», «nameAction»:»Electrolyse», «SensorType»:»2», «SensorType2»:»7», «nmActionDefault»:»6», «stateAct»:»1\/2\/3», «stateNameAct»:»ON\/OFF\/AUTO», «stateProg»:»1\/2\/3», «statProgName»:»Plage\/Eco\/Max», «defaultPower»:»1», «etalon»:»50», «unitType»:»mV», «interval»:»», «defaultConsigne»:»760», «defaultBidon»:»», «actionPilote»:»0», «needPilote»:»1», «typeCode»:»0», «securite»:»0»

#### },  $\left\{\begin{array}{ccc} \end{array}\right\}$

 «id»:»7», «idActionType»:»7», «idTitre»:»\_HEATER», «theme»:»\_ECO\_MODE», «unitPower»:»KW\/h», «nameAction»:»Chauffage», «SensorType»:»4», «SensorType2»:»2», «nmActionDefault»:»7»,

#### «stateNameAct»:»ON\/OFF\/AUTO», «stateProg»:»1\/2\/3», «statProgName»:»Plage\/Eco\/Max», «defaultPower»:»2», «etalon»:»3», «unitType»:»°C», «interval»:»», «defaultConsigne»:»29», «defaultBidon»:»», «actionPilote»:»0», «needPilote»:»1», «typeCode»:»0», «securite»:»0» },  $\{$  «id»:»8», «idActionType»:»8», «idTitre»:»OPENING\_ROLLER», «theme»:» ECO\_MODE». «unitPower»:»KW\/h», «nameAction»:»Ouverture volet», «SensorType»:»0», «SensorType2»:»0», «nmActionDefault»:»8», «stateAct»:»1\/2», «stateNameAct»:»OUVRIR\/ARRET», «stateProg»:»», «statProgName»:»», «defaultPower»:»2», «etalon»:»», «unitType»:»», «interval»:»», «defaultConsigne»:»»,

 «actionPilote»:»0», «needPilote»:»0», «typeCode»:»0», «securite»:»2» «id»:»9», «idActionType»:»9», «idTitre»:»\_LIGHT», «theme»:» ECO\_MODE», «unitPower»:»KW\/h», «nameAction»:»Eclairage», «SensorType»:»0», «SensorType2»:»0», «nmActionDefault»:»9», «stateAct»:»1\/2\/3», «stateNameAct»:»ON\/OFF\/AUTO», «stateProg»:»1\/2\/3»,

«statProgName»:»Plage\/Eco\/Max»,

«defaultBidon»:»»,

 },  $\left\{\begin{array}{ccc} \end{array}\right\}$ 

«id»:»3»,

 $\left\{\begin{array}{ccc} \end{array}\right\}$ 

![](_page_37_Picture_0.jpeg)

![](_page_38_Picture_0.jpeg)

![](_page_39_Picture_0.jpeg)

 «id»:»22», «idActionType»:»22», «idTitre»:»\_CAREL\_LIGHT», «theme»:» ECO\_MODE», «unitPower»:»KW\/h», «nameAction»:»Eclairage Carel», «SensorType»:»0», «SensorType2»:»0», «nmActionDefault»:»17», «stateAct»:»1\/2», «stateNameAct»:»ON\/OFF», «stateProg»:»», «statProgName»:»», «defaultPower»:»1», «etalon»:»», «unitType»:»», «interval»:»», «defaultConsigne»:»», «defaultBidon»:»», «actionPilote»:»0», «needPilote»:»0», «typeCode»:»1», «securite»:»1» «id»:»23», «idActionType»:»23», «idTitre»:»\_CAREL\_EUCA», «theme»:»\_ECO\_MODE», «unitPower»:»KW\/h», «nameAction»:»Pompe Eucalyptus Carel», «SensorType»:»0», «SensorType2»:»0», «nmActionDefault»:»18», «stateAct»:»1\/2», «stateNameAct»:»ON\/OFF», «stateProg»:»», «statProgName»:»», «defaultPower»:»1»,

 },  $\left\{\begin{array}{c} \end{array}\right\}$ 

{

 },  $\left\{\begin{array}{ccc} \end{array}\right\}$ 

> «id»:»24», «idActionType»:»24», «idTitre»:»\_NORSUP»,

> «etalon»:»», «unitType»:»», «interval»:»», «defaultConsigne»:»», «defaultBidon»:»», «actionPilote»:»0», «needPilote»:»0», «typeCode»:»1», «securite»:»1»

«theme»:» ECO\_MODE». «unitPower»:»KW\/h», «nameAction»:»Chauffage», «SensorType»:»4», «SensorType2»:»2», «nmActionDefault»:»7», «stateAct»:»1\/2\/3», «stateNameAct»:»ON\/OFF\/AUTO», «stateProg»:»1\/2\/3», «statProgName»:»Plage\/Eco\/Max», «defaultPower»:»2», «etalon»:»3», «unitType»:»°C», «interval»:»», «defaultConsigne»:»29», «defaultBidon»:»», «actionPilote»:»0», «needPilote»:»1», «typeCode»:»0», «securite»:»0»

},

![](_page_40_Picture_0.jpeg)

### **Next services are not available remotely**

so you need to be connected on the controller itself, on its local IP or throught a redirection to this local IP. For the purpose of this documentation, we *will used the factory IP on Swimo network before it connexion to user box.*

## **GET http://192.168.240.1/calibrateStart**

*to calibrate a sensor*

http://192.168.240.1/cgi-bin/calibrateStart?number=1&point=1&value=4&api=FR45556

#### **Params**

![](_page_40_Picture_203.jpeg)

#### Answer

True : true false : false

When true a timer is launched for 60 seconds

when 60 seconds is reached, you MUST send

http://192.168.240.1/cgi-bin/calibrateResult?number=1&api=FR45556

#### Answer

True : 0 to 4096 a value from the DAC component on the PCB false : false

then for this case of typeCalibration  $= 2$ , we launched the point 2

### **GET http://192.168.240.1/calibrateResult**

*to get the result for each bath*

http://192.168.240.1/cgi-bin/calibrateStart?number=1&point=2&value=7&api=FR45556

### **Params** number 1 number of the sensor point 2 number of point (from getAnalyse ) «typeCalibration»: «2», means that 2 baths to calibrate this sensor value value of the bath api apikey Answer True : true false : false a new timer of 60 seconds is launched. then you must send http://192.168.240.1/cgi-bin/calibrateResult?number=1&api=FR45556 Answer True : 0 to 4096 a value from the DAC component on the PCB false : false

#### the calibration is done

![](_page_41_Picture_0.jpeg)

## **GET http://192.168.240.1/calibrateCancel**

*to cancel a calibration in progress*

http://192.168.240.1/cgi-bin/calibrateCancel?number=1&api=FR45556

#### **Params**

number 1 number of the sensor api apikey

#### Answer

True : true

![](_page_42_Picture_0.jpeg)

## **GET http://192.168.240.1/getSSID**

*to get a list of network reached by the controller*

![](_page_42_Picture_175.jpeg)

### **GET http://192.168.240.1/resetWifi**

*to set the controller as factory setup and relaunch Swimo-xxxx network*

http://192.168.240.1/cgi-bin/resetWifi?api=FR45556

#### **Params**

api apikey

#### Answer

True : true false : error

You must physically restart the controller, switch off and on after 5 seconds

## **GET http://192.168.240.1/setSSID**

*to get a list of network reached by the controller*

/cgi-bin/setSSID?PASS=freebox&PASS=tousdansladrome

![](_page_42_Picture_176.jpeg)

#### Answer True : true

false : error

you must physically restart the controller, switch off and on after 5 seconds

The swimo network disappears, and the controller is now part of the network where he is connected, so that's means that the user box DHCP will attribute a new IP to this device. Then the controller send this new IP to the server to update getAll.

![](_page_43_Picture_0.jpeg)

### **GET https://api.swimo.io/cgi-bin/getTimezone**

*retrive list of time zone availbale in the world*

### parameters : https://api.swimo.io/cgi-bin/getTimezone **Headers** appid r9isU2Rbl1ajFO172Z0nj0LB8XbpDXGQlBOxCgbGJg valid appid a list of all time zone and country code in the world { «zone»: |  $\left\{\begin{array}{ccc} & & \\ & & \end{array}\right\}$  «timezone»: «Pacific/Wallis», «country»: «WF» },  $\left\{\begin{array}{ccc} & & \\ & & \end{array}\right\}$  «timezone»: «Pacific/Wake», «country»: «UM» },  $\left\{\begin{array}{ccc} & & \\ & & \end{array}\right\}$  «timezone»: «Pacific/Tongatapu», «country»: «TO» },  $\{^{\circ}$  «timezone»: «Pacific/Tarawa», «country»: «KI» },  $\left\{\begin{array}{ccc} & & \\ & & \end{array}\right\}$  «timezone»: «Pacific/Tahiti», «country»: «PF»

```
 },
\left\{\begin{array}{ccc} & & \\ & & \end{array}\right\} «timezone»: «Pacific/Saipan»,
              «country»: «MP»
 },
\left\{\begin{array}{ccc} & & \\ & & \end{array}\right\} «timezone»: «Pacific/Rarotonga»,
              «country»: «CK»
 },
\left\{\begin{array}{ccc} & & \\ & & \end{array}\right\} «timezone»: «Pacific/Port_Moresby»,
              «country»: «PG»
 },
\left\{\begin{array}{ccc} & & \\ & & \end{array}\right\} «timezone»: «Pacific/Pohnpei»,
              «country»: «FM»
 },
\left\{\begin{array}{ccc} & & \\ & & \end{array}\right\} «timezone»: «Pacific/Pitcairn»,
              «country»: «PN»
 },
\left\{\begin{array}{ccc} & & \\ & & \end{array}\right\} «timezone»: «Pacific/Palau»,
              «country»: «PW»
 },
\left\{\begin{array}{ccc} & & \\ & & \end{array}\right\} «timezone»: «Pacific/Pago_Pago»,
              «country»: «AS»
 },
\left\{ \begin{array}{c} \end{array} \right. «timezone»: «Pacific/Noumea»,
              «country»: «NC»
```
![](_page_44_Picture_0.jpeg)

### **M2M services are not available for consumption**

*thoses services update server every 10 minutes on basic contract and can be changed server side for each client or on all the distributor park. Bandwidth changes are billed to actual data consumption*

- 3 services are running to synchronize server orders and datas storage.
- All services on the local network are doubled to the servers
- -A «remotely firmware program» is running in the background to ensure the automatic update of the controllers

## **4 firmwares are available**<br>Frelease 0.40.1 **Figure a production firm**

- a production firmware for pool & spa industry
- dev version 0.36.7 a private production firmware for biomass reactor, with a specific IHM to manage 11 processus and 17 equipements
- test version 0.40.6 a beta test firmware for new improvment (stability unknown)
- futur 0.50.0 a beta firmware for next generation of board, a wired screen, and so on.